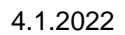

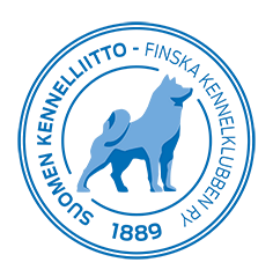

## **Digitaalisten röntgenkuvien lähettäminen Omakoira-palvelussa**

Eläinlääkärit voivat lähettää sähköisesti Omakoira-palvelun kautta digitaalisia röntgenkuvia (lonkka-, kyynär-, olkanivelen osteokondroosi-, kyynärnivelen inkongruenssi- ja selkäkuvia) Kennelliittoon lausuntoa ja/tai kirjaamista varten. Ennen eläinlääkärille tuloa asiakkaan tulee tehdä sähköinen ennakkolähete Omakoira-palvelussa. Ennakkolähetteet nopeuttavat eläinlääkärin työtä, sillä maksajan tiedot näkyvät suoraan sen jälkeen kun lähete on haettu koiran tiedoilla.

Tutkimuksen yhteydessä eläinlääkäri tallentaa tulokset tai täyttää lähetteen tiedot ja liittää röntgenkuvat sähköisesti suoraan lähetteelle. Lähetteen tilaamisen yhteydessä Kennelliiton antamista lausunnoista (lonkka-, kyynär- ja syringomyelialausunnot) peritään normaali lausuntomaksu.

Eläinlääkäriaseman kannattaa muistuttaa asiakasta ennakkolähetteen tekemisestä jo ajanvarauksen yhteydessä.

Täältä löytyy koiranomistajan ohje ennakkolähetteen tilaamisesta ja maksamisesta: [https://www.kennelliitto.fi/sahkoisen-ennakkolahetteen-tilaaminen-ja-maksaminen](https://www.kennelliitto.fi/sahkoisen-ennakkolahetteen-tilaaminen-ja-maksaminen-terveystutkimuksiin-omakoira-palvelun-kautta)[terveystutkimuksiin-omakoira-palvelun-kautta](https://www.kennelliitto.fi/sahkoisen-ennakkolahetteen-tilaaminen-ja-maksaminen-terveystutkimuksiin-omakoira-palvelun-kautta)

## **Yleistä röntgenlähetteistä**

Omakoira-palvelun kautta eläinlääkäri voi lähettää dicom-muotoisia lonkka-, kyynär- ja selkäröntgenkuvia Kennelliittoon virallista lausuntoa varten. Röntgenlähetteisiin liittyvät asiat löytyvät vasemmasta sivuvalikosta klikkaamalla kohtaa "Röntgenlähete".

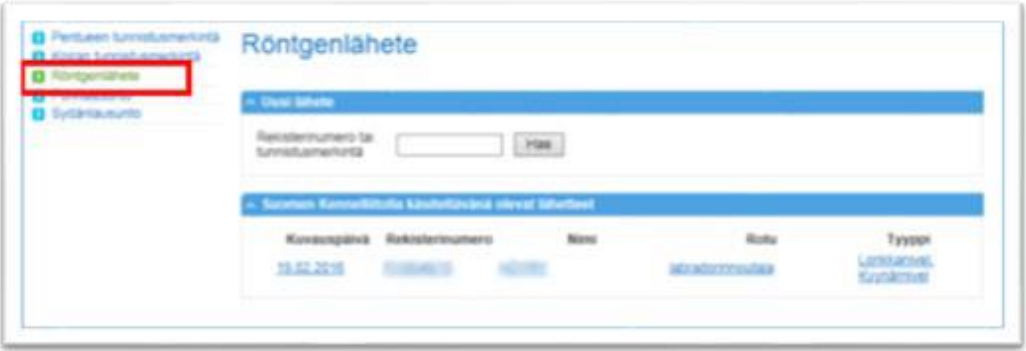

Tästä avautuu näkymä, jossa on omien otsikoidensa alla "Omat keskeneräiset lähetteet", "Uusi lähete" ja "Suomen Kennelliitolla käsittelevänä olevat lähetteet".

Uuden röntgenlähetteen tekeminen alkaa syöttämällä kenttään koiran rekisterinumero tai tunnistusmerkintä. Kun koirasta on tehty ennakkolähete, eläinlääkäri pääsee suoraan täyttämään koiran tietoja. Jos ennakkolähetettä ei ole tehty, eläinlääkäri täyttää ensin omistajan yhteystiedot, jolloin omistajalle lähtee maksuohjeet tekstiviestillä ja/tai sähköpostilla.

Suomen Kennelliitossa käsittelyssä olevat lähetteet löydät näkymästä viimeisenä. Kun kuvista on annettu virallinen lausunto, poistuu lähete tältä listalta. Tutkimustulos näkyy jalostustietojärjestelmässä koiran kohdalla vasta kun lausuntomaksu on maksettu ja kirjautunut Kennelliiton tilille.

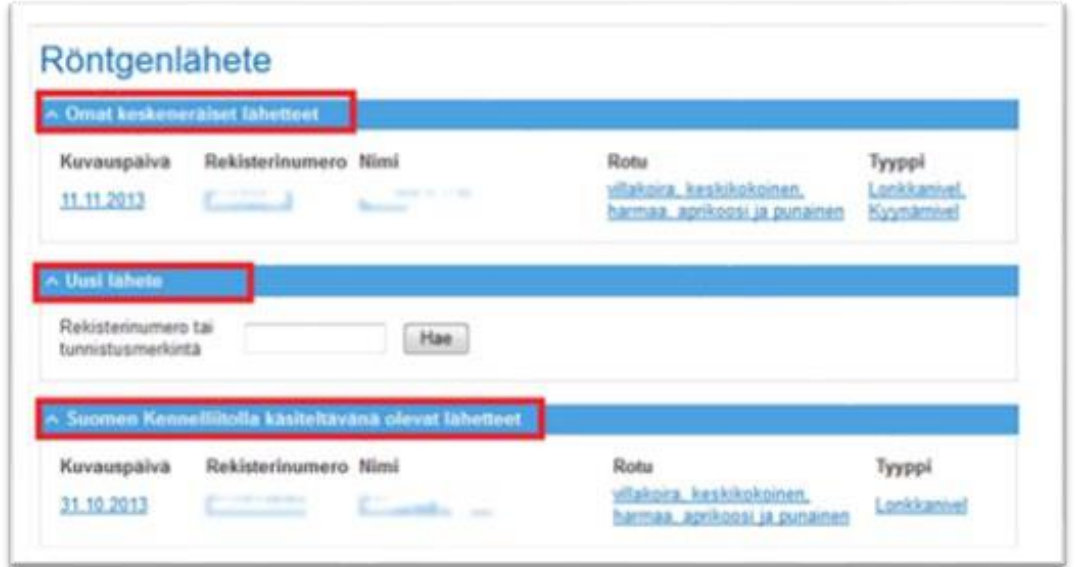

Omien keskeneräisten lähetteiden käsittely on näkymässä ylimpänä. Yksittäisiin lähetteisiin pääset klikkaamalla linkkiä kyseisen lähetteen kohdalla.

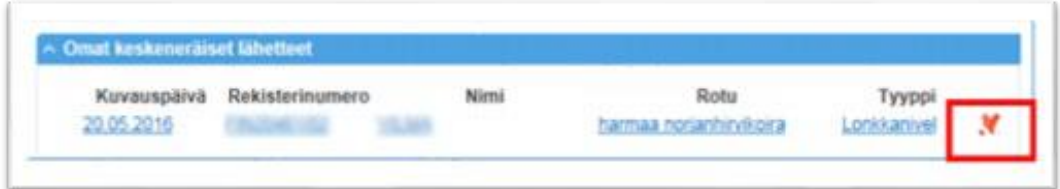

Lähetteen voi poistaa tarvittaessa kokonaan painamalla ruksin kuvakkeesta, jos ennakkolähetettä ei ole tehty.

## **Röntgenlähete (ennakkolähete on tehty)**

Röntgenlähete haetaan joko koiran rekisterinumerolla tai tunnistusmerkinnällä. Kun omistaja on tehnyt ennakkolähetteen, lähetteessä on valmiiksi ruksittu lähetetyyppi ja sulkeissa lukee "Ennakkolähete tilattu". Klikkaa "Uusi lähete"-painiketta.

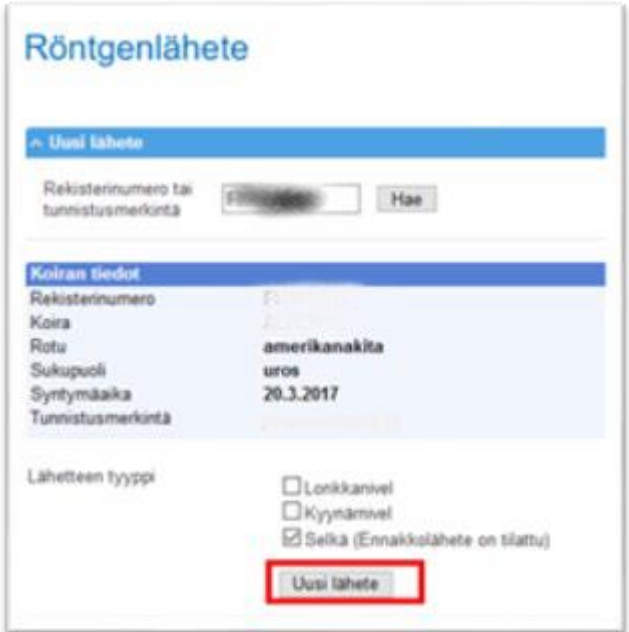

Tämän jälkeen avautuu uusi näkymä, johon pääset lisäämään koiran perustiedot. Ohjelma edellyttää, että koiran tunnistusmerkintä on tarkastettu ja siihen liittyvä kohta on ruksittu. Laita röntgenkuvat lähetteen liitteeksi "Lisää rtg-kuva"-painikkeesta. Järjestelmä antaa lähetteelle yksilöllisen arkistointinumeron. Selkäkuvissa näkyy, mitä kuvia on tilattu.

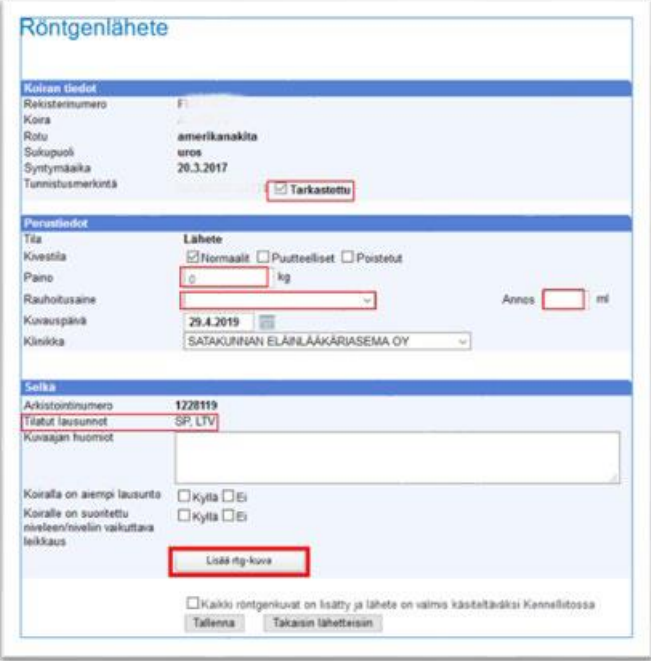

Lonkkalähetteeseen tulee liittää vain lonkkakuvat ja kyynärlähetteeseen vain kyynärkuvat. Myös selkälähetteet omine kuvineen tehdään täysin erillisenä.

HUOM! Järjestelmä näyttää lähetteet ja kuvat erillisinä lausuntoeläinlääkärille. Jos lähetteeseen on liitetty vääriä kuvia, lausuntoeläinlääkärin työ vaikeutuu. Selkeintä on, jos selät, lonkat ja kyynärät on kuvattu röntgenlaitteella erillisinä tutkimuksina. Yhdellä tutkimusnumerolla (StudyID) EI SAA olla useammalle kuin yhdelle koiralle kuuluvia kuvia, koska niiden jatkokäsittely lausuntovaiheessa ei ole silloin mahdollista.

Jos tutkittavalle koiralle on tehty niveliin vaikuttava leikkaus, liitä mukaan sairaskertomus. Merkitse lähete valmiiksi ruksittamalla kohta "Kaikki röntgenkuvat on lisätty ja lähete on valmis käsiteltäväksi Kennelliitossa" ja tallenna.

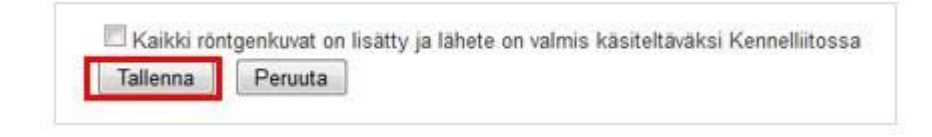